# **Mozilla Firefox and derivatives**

Firefox is the Mozilla Corporation's web browser. See [t](http://windows.microsoft.com/en-gb/internet-explorer/)he [Mozilla Corporation's website](https://www.mozilla.org/en-US/firefox/) for more details. Various Firefox derivatives exist, including Iceweasel, a Mozilla-trademark-free version of the browser on Debian

#### **Contents**

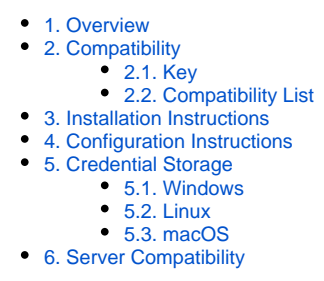

### <span id="page-0-0"></span>1. Overview

Most modern versions of Firefox are generally compatible with Moonshot.

On Linux, Firefox is integrated with the GSS-API and uses the [Moonshot Identity Selector](https://wiki.moonshot.ja.net/display/Moonshot/The+Moonshot+Identity+Selector+for+Linux+User+Guide).

On macOS, Firefox is integrated with the GSS-API and uses the [Moonshot Identity Manager.](https://wiki.moonshot.ja.net/display/Moonshot/The+Moonshot+Identity+Manager+for+macOS+User+Guide)

On Windows, Firefox is integrated with the Windows Security Support Provider Interface (SSPI) and requires the [Moonshot SSP](https://wiki.moonshot.ja.net/display/Moonshot/Install+the+Moonshot+SSP+on+a+Windows+Client).

### <span id="page-0-1"></span>2. Compatibility

#### <span id="page-0-2"></span>2.1. Key

In the tables below, the following icons have the following meanings:

- $\bullet$  This version of the software has been tested and verified as supporting Moonshot.
- This version of the software has been tested and verified as **not** supporting Moonshot.
- $\bullet$  - This version of the software has not yet been tested thoroughly and its status is not known. Let us know if you have tried it and whether it worked or not!

#### <span id="page-0-3"></span>2.2. Compatibility List

Note that accessing supported versions of this software requires a Moonshot compatible client - see the next section for details on which clients are supported.

Firefox/Iceweasel >= v22

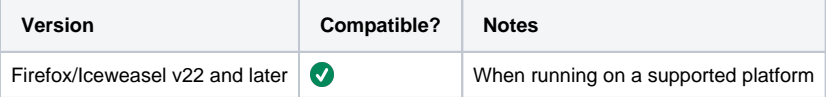

### <span id="page-0-4"></span>3. Installation Instructions

This software does not require any special installation instructions - install it as you normally would.

## <span id="page-0-5"></span>4. Configuration Instructions

By default, Firefox disables the Negotiate options in their configuration for security reasons.

To enable these, follow the below steps:

```
1. 
Open a new tab in the browser
```
2. Into the address field type about: config and confirm the subsequent warning:

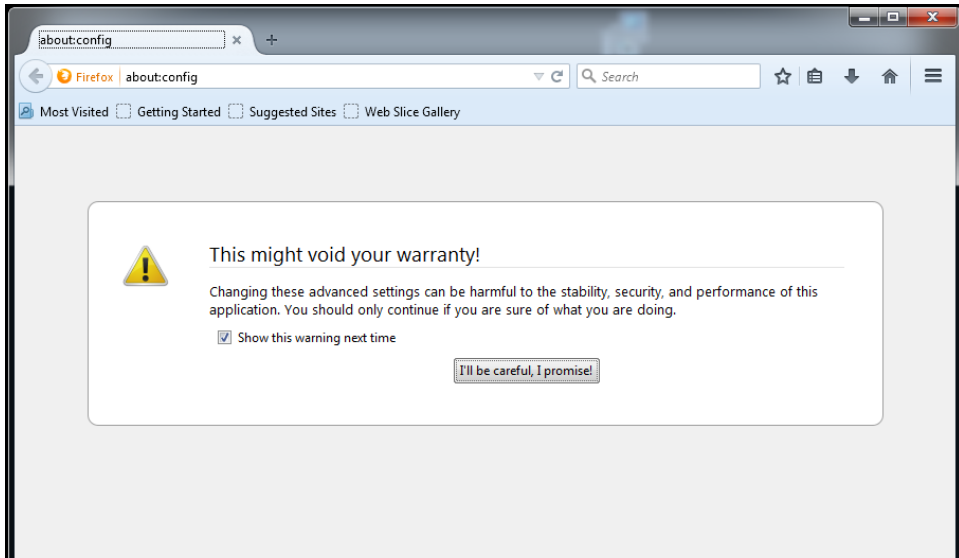

3. Into the Preferences search bar type negotiate to show the Negotiate options

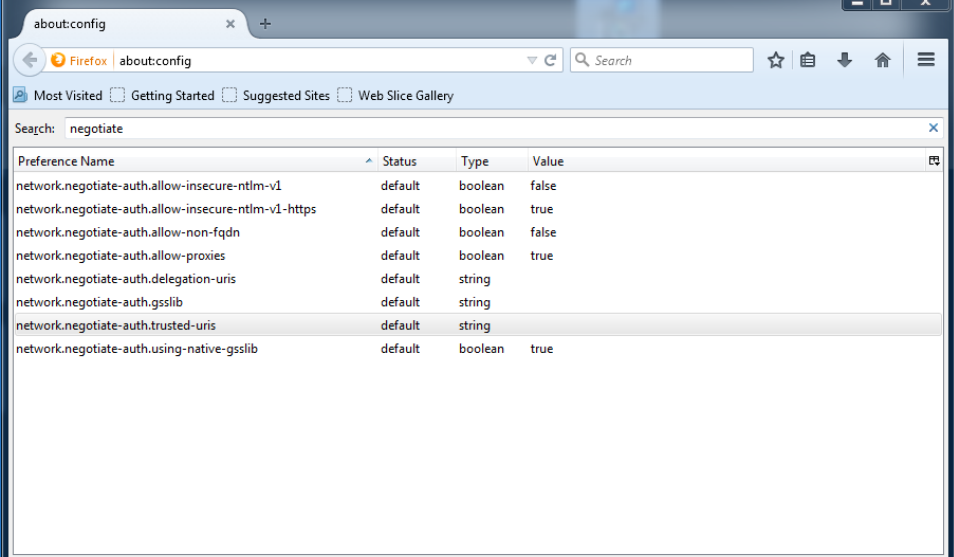

4. Adjust the network.negotiate-auth.trusted-uris and/or network.negotiate-auth.delegation-uris options with the hosts or realms that you would like to enable Negotiate authentication for:

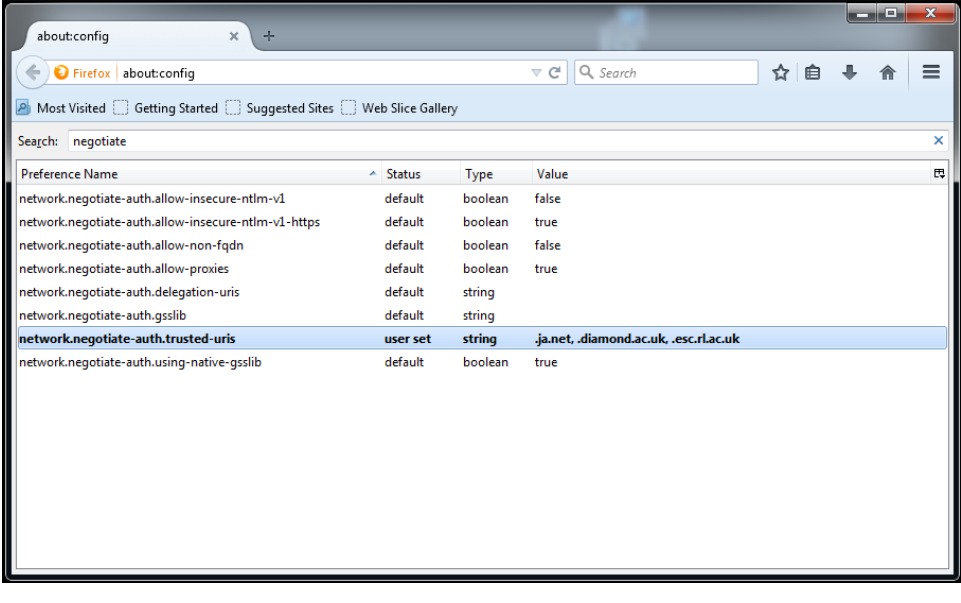

#### 5. On versions of macOS later than El Capitan, you must also sidestep the Apple sandboxing functionality:

a. Create a soft link to the existing Kerberos library:

sudo ln -s /System/Library/Frameworks/Kerberos.framework/Kerberos /usr/local/lib/libgssapi krb5. dylib

b. Adjust the network.negotiate-auth.gsslib option with the location of the 'new' library you set in the step above:

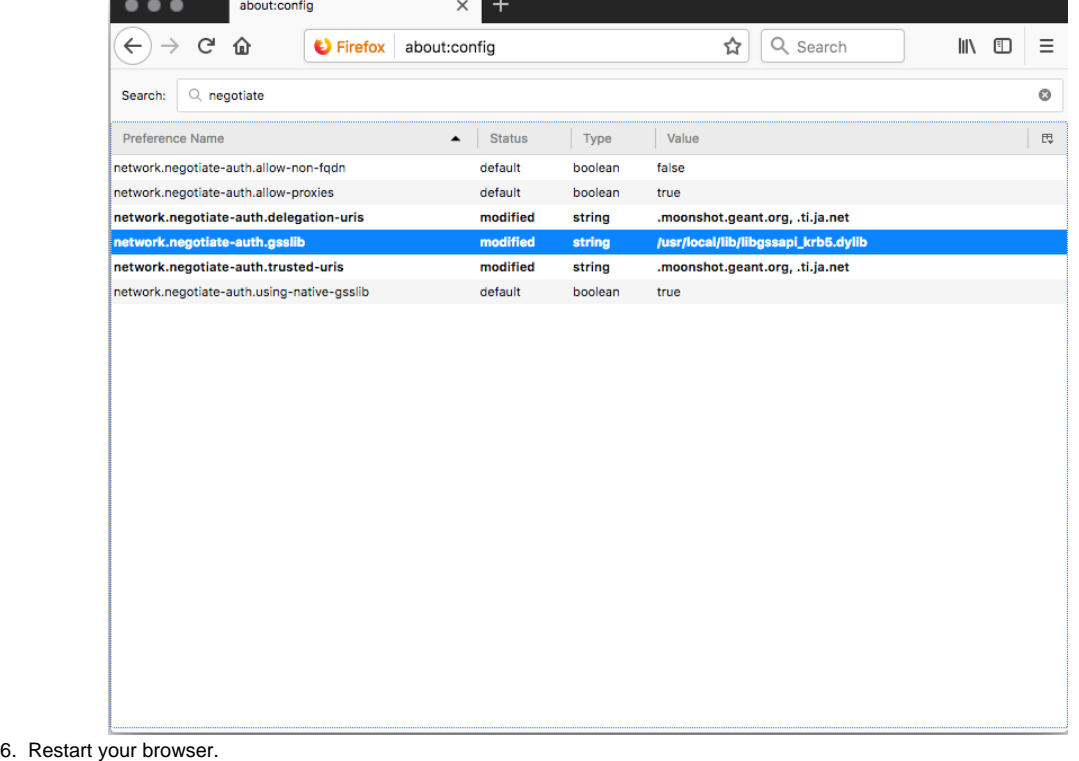

For more information on Firefox and the Negotiate protocol, visit the Mozilla Developer Network page on [Integrated Authentication.](https://developer.mozilla.org/en/docs/Integrated_Authentication)

# <span id="page-2-0"></span>5. Credential Storage

#### <span id="page-2-1"></span>5.1. Windows

On Windows, you must store the website credentials in the Windows Credential Manager before you try to connect to the website. For more information on storing credentials in the Credential Manager, see Section 2.2 of [the Windows Credential Manager](https://wiki.moonshot.ja.net/display/Moonshot/The+Windows+Credential+Manager) page.

Not using the Windows Credential Manager will cause a [HTTP 403](http://en.wikipedia.org/wiki/HTTP_403) error to be displayed. Firefox will not prompt for alternate credentials.Δ

### <span id="page-2-2"></span>5.2. Linux

On Linux you should use [the Moonshot Identity Selector.](https://wiki.moonshot.ja.net/display/Moonshot/The+Moonshot+Identity+Selector)

### <span id="page-2-3"></span>5.3. macOS

macOS support is currently in development, you must currently use the .gss\_eap\_id file in your home directory. See the [macOS Compatibility List](https://wiki.moonshot.ja.net/display/Moonshot/Mac+Compatibility+List) for more details.

## <span id="page-2-4"></span>6. Server Compatibility

The following servers are known to work with this server software using Moonshot authentication (click on the link to see further information about enabling Moonshot in that server):

[Apache HTTPD](https://wiki.moonshot.ja.net/display/Moonshot/Apache+HTTPD)